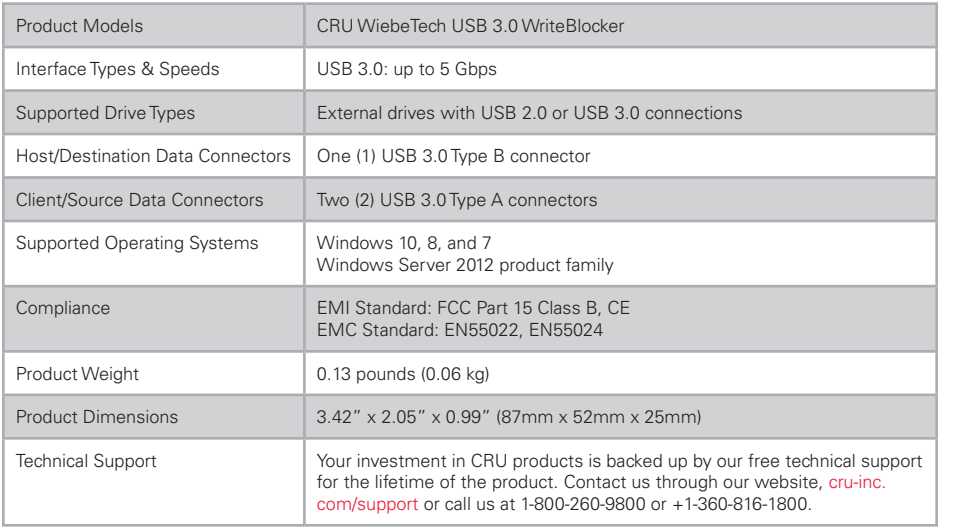

©2015, 2017 CRU Acquisition Group LLC, ALL RIGHTS RESERVED. CRU® and WiebeTech® are trademarks of CRU Acquisition Group, LLC and are protected by trademark law.

#### **Product Warranty**

CRU warrants this product to be free of significant defects in material and workmanship for a period of two years from the original date of purchase. CRU's warranty is nontransferable and is limited to the original purchaser.

#### **Limitation of Liability**

The warranties set forth in this agreement replace all other warranties. CRU expressly disclaims all other warranties, including but not limited to, the implied warranties of merchantability and fitness for a particular purpose and non-infringement of third-party rights with respect to the documentation and hardware. No CRU dealer, agent, or employee is authorized to make any modification, extension, or addition to this warranty. In no event will CRU or its suppliers be liable for any costs of procurement of substitute products or services, lost profits, loss of information or data, computer malfunction, or any other special, indirect, consequential, or incidental damages arising in any way out of the sale of, use of, or inability to use any CRU product or service, even if CRU has been advised of the possibility of such damages. In no case shall CRU's liability exceed the actual money paid for the products at issue. CRU reserves the right to make modifications and additions to this product without notice or taking on additional liability.

**FCC Compliance Statement:** "This device complies with Part 15 of the FCC rules. Operation is subject to the following two conditions: (1) This device may not cause harmful interference, and (2) this device must accept any interference received, including interference that may cause undesired operation."

This equipment has been tested and found to comply with the limits for a Class B digital device, pursuant to Part 15 of the FCC Rules. These limits are designed to provide reasonable protection against harmful interference when the equipment is operated in a home or commercial environment. This equipment generates, uses, and can radiate radio frequency energy and, if not installed and used in accordance with the instruction manual, may cause harmful interference to radio communications.

In the event that you experience Radio Frequency Interference, you should take the following steps to resolve the problem:

- 1) Ensure that the case of your attached drive is grounded.<br>2) Use a data cable with RFI reducing ferrites on each end.
- 2) Use a data cable with RFI reducing ferrites on each end.<br>3) Use a power supply with an RFI reducing ferrite approxir
- 3) Use a power supply with an RFI reducing ferrite approximately 5 inches from the DC plug.<br>All Registent or relocate the receiving antenna.
- Reorient or relocate the receiving antenna.

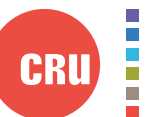

Protecting Your Digital Assets<sup>®</sup>

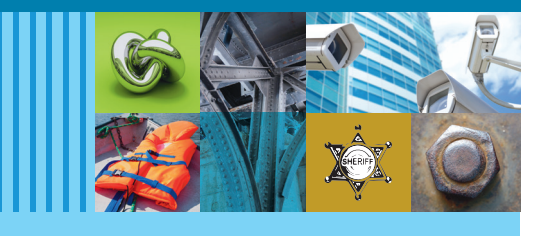

**WIERETECK** 

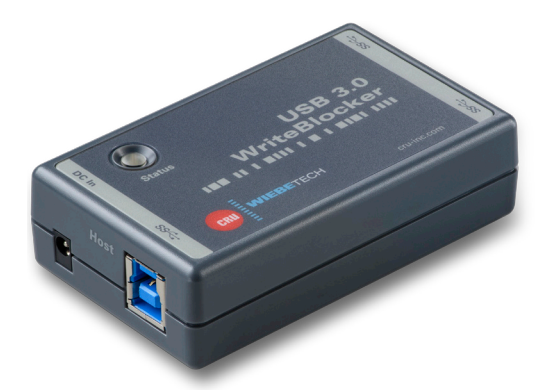

# CRU® WiebeTech® USB 3.0 WriteBlocker™ (patent pending)

# Quick Start Guide

### **Features**

- Native USB 3.0 write blocking
- • Reliable evidence protection
- USB 3.0 throughput speeds
- • Full-speed simultaneous write blocking of two hard drives

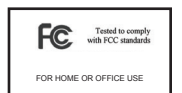

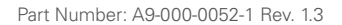

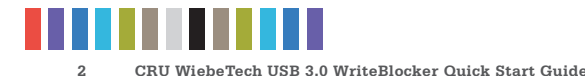

### **1 INSTALLATION STEPS**

#### **1.1 INSTALL THE DRIVER SOFTWARE**

- a. Insert the driver installation thumb drive into your computer.
- b. Run the setup software and follow the instructions in the setup wizard.

### **1.2 OPERATING YOUR CRU WIEBETECH USB 3.0 WRITEBLOCKER**

- a. If you haven't done so already, install the USB 3.0 WriteBlocker driver located on the included thumb drive. The driver is required for the USB 3.0 WriteBlocker to mount drives.
- b. Plug the USB 3.0 WriteBlocker into your computer using the included USB 3.0 Type A-to-B cable.
- c. If you are unable to run the USB 3.0 WriteBlocker over bus power, then use the included AC adapter to power the device. Once powered, the computer will recognize the device.
- d. Connect the device to be write blocked to one of the USB 3.0 WriteBlocker's Sourceside USB 3.0 Type A ports. The connected device will mount on your computer in a write blocked mode.
- In order for the USB 3.0 WriteBlocker to work as designed, do not connect any USB hubs to the Source side of the product. **NOTE**

If your computer doesn't start normally with the USB 3.0 WriteBlocker attached, detach the write blocker, restart your computer, and then reattach the write blocker. **NOTE**

Your CRU WiebeTech USB 3.0 WriteBlocker is now ready to use!

#### **1.3 STATUS LED BEHAVIOR**

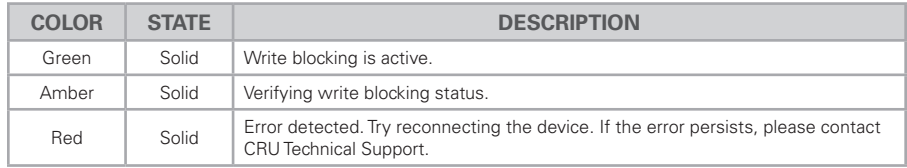

## **2 WIEBETECH WRITEBLOCKING VALIDATION UTILITY**

The WiebeTech WriteBlocking Validation Utility is a Windows-based software utility that is based on a Linux utility developed by the National Institute of Standards and Technology (NIST). The software utility sends a variety of commands to any attached device, then remounts the device and checks to see whether any commands were successful in altering data.

To install, navigate to the folder containing the utility on the included thumb drive and run the setup file. Then follow the instructions in the setup wizard.

You can download the user manual for the WiebeTech WriteBlocking Validation Utility at <http://www.cru-inc.com>.

### **3 SIGN UP FOR FORENSIC NEWS AND UPDATES FROM CRU**

Thank you for investing in the USB 3.0 WriteBlocker. We are continually producing resources and product information for eDiscovery, digital investigation, and digital forensics. Sign up for our forensics newsletter at the address below to receive this information on a regular basis.

<http://info.cru-inc.com/newsletter-sign-up-forensics>